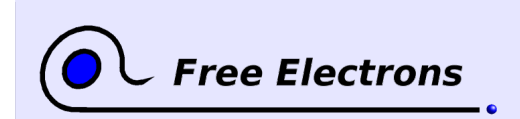

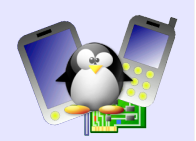

# **Kernel – Network device driver programming**

Objective: Develop a network device driver for the AT91SAM9263 CPU from scratch.

## **Warning**

In this lab, we are going to re-implement a driver that already exists in the Linux kernel tree. Since the driver already exists, you could just copy the code, compile it, and get it to work in a few minutes. However, the purpose of this lab is to re-create this driver from scratch, taking the time to understand all the code and all the steps. So please play the game, and follow our adventure of creating a network driver from scratch !

# **Setup**

Go to the /home/<user>/felabs/linux/networking directory. It contains:

- rootfs.jffs2, the JFFS2 image of a root filesystem, containing the necessary tools to load and test the network device driver. Obviously, since we are going to re-develop the network driver, we cannot use NFS to mount our root filesystem during development!
- module/, containing a skeleton of a kernel module

The datasheet of the device is available at [http://www.free](http://www.free-electrons.com/labs/at91sam9263-manual.pdf)[electrons.com/labs/at91sam9263-manual.pdf.](http://www.free-electrons.com/labs/at91sam9263-manual.pdf)

We'll need a special kernel for this lab because we need to remove the official network driver of the Calao board. Follow these steps to configure and compile the kernel:

- Grab the tarball of a recent kernel
- Modify the Makefile with ARCH=arm and adjust CROSS\_COMPILE to your cross-compiler
- Run make usb-a9263 defconfig to load the default configuration for the Calao board
- Run make xconfig or make menuconfig, and in the configuration utility, go to «*Device Drivers»* → *«Network device support»* → *«10/100 Mbit/s devices»* and disable the *«Atmel MACB support».*

Now, boot the board in U-Boot, transfer and flash the kernel and root filesystem to the board, and adjust the bootargs parameter to mount the root filesystem from flash. In U-Boot:

- nand erase 0 200000
- tftp 21000000 uImage

1

- nand write 21000000 0 200000
- nand erase 200000 400000
- tftp 21000000 rootfs.jffs2
- nand write 21000000 200000 \${filesize}

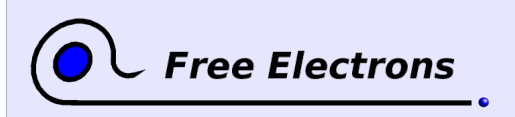

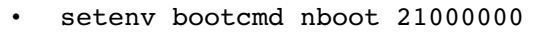

- setenv autostart yes
- seteny bootargs mtdparts=atmel\_nand:2m(kernel)ro,3m(rootfs)rw root=/dev/mtdblock1 rootfstype=jffs2
- saveenv

Reboot your board, and see your kernel booting, mounting your root filesystem and starting the userspace applications.

# **Testing the kernel module**

Before we actually start developing the kernel driver, let's make sure we can properly compile and test a simple kernel module. The module/ directory in the current lab directory contains such a simple kernel module. Start by adjusting the Makefile so that it points to the location of your kernel sources, then compile the module.

As we cannot transfer the module through the network, we'll use the serial port to do so. Here's the procedure to do so:

- From Minicom, on the target, run the "rz" command (which is a shortcut for « receive zmodem »). A few strange characters will be displayed
- Then, again from Minicom, press "Ctrl-a s", which is the shortcut for the command to send files. A small dialog should pop-up to select the transfer protocol, select zmodem.
- A new dialog box prompting for the file to transfer will show up. Navigate to transfer the .ko file of your new kernel module.
- At the end of the transfer, the "rz" command on the target should be terminated. You can now insert and remove your module from the kernel as usual, with insmod and rmmod.

Note: make sure to remove the .ko file from the target before transferring a new version of the module. The "rz" command doesn't overwrite existing files.

## **Registering a network interface**

Obviously, the first and simplest step, is to register a network interface in the module initialization function, and to remove in the module cleanup function.

In the initialization function, use alloc etherdev() to create a net device structure, set its netdev ops member to an empty net device ops structure, and register the interface using register netdev(). In the cleanup function, use unregister netdev() and free netdev() to remove the interface and free the memory. If you load this module, a new eth0 network interface should appear in the target system.

## **Integration in the driver model**

With the driver model, devices are not registered in the module initialization function. Rather, the module registers a PCI driver, a platform driver, a USB driver, etc. at initialization time, and the

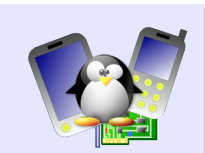

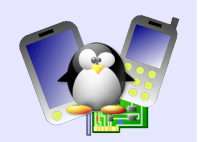

driver model infrastructure will call a probe() method when a device handled by our driver is detected.

So, let's integrate our driver in this kernel framework:

Define a platform driver structure, set the remove and probe members so that they point to two new functions with the proper prototype, and define the driver members to the following substructure: .driver =  $\{$ 

```
.name = "mach",
lower = THIS MODEL,}
```
**Free Electrons** 

- In the module initialization function, remove the existing code register the platform driver with platform driver register()
- In the module cleanup function, remove the existing code and call platform driver unregister().
- Implement the netdry probe() function. It must do the same as the previous initialization function (alloc\_etherdev() and register\_netdev()), but must also
	- Connect the network device (struct net\_device) to the underlying platform device. This is done using SET NETDEV DEV(dev, & pdev->dev) where dev is the struct net device representing the network interface, and pdev the platform device passed as argument to the probe() method
	- Set the platform device driver data pointer to the network device, using platform\_set\_drvdata(pdev, dev) Both these calls allows to have cross-references between the structure representing the network interface (highlevel) and the structure representing the platform device (low-level)
- Implement the netdry remove() function. It must do the same as the previous module cleanup function. This function receives as argument a platform\_device pointer, and not the struct net device pointer. So how do we get the struct net device pointer? By using the platform device driver data, that we set in the probe() function: struct net device \*dev = platform get drvdata(pdev) After unregistering the network device  $(unregister<sub>netdev()</sub>)$ , reset the platform device driver data using platform set drvdata(pdev, NULL) and free the network device structure (free\_netdev()).

Once everything is implemented, compile your module, transfer it to the target and load it. Does the eth0 interface appear as it used to do? It shouldn't! Let's see why in the next section.

## **Enabling the platform device**

A platform device is statically defined in the kernel source code, more precisely in the board definition file. In our case, the board definition file is arch/arm/mach-at91/board-usb-a9263.c. To initialize the Ethernet controller, this file calls

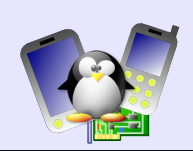

ek\_add\_device\_eth() which is defined in arch/arm/machat91/at91sam9263\_devices.c (many boards use the same AT91SAM9263 and therefore they share a lot of code).

This function ek\_add\_device\_eth() only does something if CONFIG MACB OF CONFIG MACB MODULE are defined (these are defined when the official driver is compiled). Since we disabled the official driver to compile our own, the ek\_add\_device\_eth() function is empty in our kernel, so that the platform\_device\_register() for the Ethernet controller is never called. As a workaround, change the line

#if defined(CONFIG\_MACB) ||defined(CONFIG\_MACB\_MODULE)

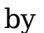

#if 1

and then recompile and reflash the kernel on the board.

Of course, for a real driver integrated into the kernel tree, we would use the same mechanism as the one used for the official driver.

# **Mapping the I/O registers**

Obviously, to access the I/O registers of the network card, we need to map them into memory, using the ioremap() function. But prior to doing that, we are at a point in the development of our driver where we will need to store private information about the network device: for now, the virtual address at which the I/O registers have been remapped (later, other private informations will be stored).

So first, let's create a structure contain the private data, holding a single member, pointer to the I/O registers:

```
struct netdrv_device 
{ 
        void iomem *regs;
};
```
Then, in the probe() function, change the call to alloc etherdev(0) to alloc etherdev(sizeof(struct  $n = \frac{1}{\pi}$  device)). The kernel will automatically allocate the memory needed to store the private data. Then, at anytime in the driver code, you can use netdev\_priv() on a struct net\_device to get a pointer to the private structure. This area of memory will be automatically freed by free netdev(), so no special change is required in the remove() function.

Now, let's do the mapping of the I/O registers itself. In the probe() function:

Use platform get resource() to get the physical address of the I/O registers from the board definition file (see arch/arm/mach-at91/at91sam9263 devices.c for the list of resources for this device). This function returns a pointer to a struct resource, which contains two interesting fields:

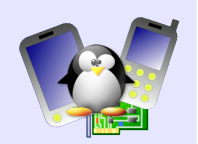

start and end (both are physical addresses)

Call ioremap() to remap the memory area returned by platform\_get\_resource(). The returned value, a virtual address, should be stored in the private structure that we allocated previously.

Of course, don't forget to do the error checking!

**Free Electrons** 

Finally, in the remove() function, call iounmap() at the proper location to remove the memory mapping.

Now, to make it easier to develop the rest of the driver, we'll add two more fields to our private struct netdrv device:

- struct net device \*dev;
- struct platform\_device \*pdev;

And in the probe() function, we initialize them respectively to the net device pointer and the platform device pointer. This way, in the rest of the driver, we can just pass a struct netdry device pointer to sub-functions, and they will be able to access the other pieces of information.

## **Registering the IRQ**

Registering the IRQ is very similar to mapping the I/O registers. In the probe() function:

- Call platform  $get$  irq() to get the IRQ number of the Ethernet controller. It should be stored in the irq field of the net device structure (as the net device structure contains such a field, there's no point in storing the IRQ number in our private structure, as we did for the I/O registers virtual address).
- Call request irq() to register this IRQ number. This will involve the creation of an interrupt handler. Just make it return IRQ\_NONE for the moment.

In the remove() function, don't forget to unregister the IRQ using free irq().

### **Configuring and enabling the clock**

To configure the clock on the device, we'll first need some definitions of register address and values. So, take the AT91SAM9263 datasheet, chapter 41, about the EMAC Ethernet controller. More specifically, the part 41.5, describing all the registers, will be particularly useful in our case.

The clock configuration takes place in the *Network Configuration Register, EMAC\_NCFG*, so let's do:

#define EMAC\_NCFG 0x4

Four values for the clock divider are possible, let's add defines for them:

```
#define EMAC_CLK_DIV8  0 
#define EMAC_CLK_DIV16 1 
#define EMAC_CLK_DIV32 2 
#define EMAC_CLK_DIV64 3
```
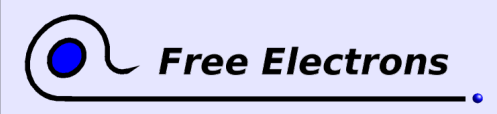

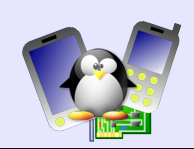

And the clock divider is defined at bit 10 and 11 is the NCFG register, so let's add a define for this:

#define EMAC\_NFCG\_CLK\_DIV\_SHIFT 10

Now, in the probe() function, we'll use the clock API of the kernel. Remember, the clock API is just clk get()/clk put(), clk enable()/clk disable() and clk get rate(). So, in the probe() function, we'll get and enable the "macb\_clk" clock. The clocks are defined statically in arch/arm/machat91/at91sam9263.c. The struct clk pointer returned by clk get() will be stored in the private structure struct netdrv\_device.

Once the clock has been get and enabled, we need to adjust the divider of the Ethernet controller, according to the datasheet of the  $CPII$ 

 $clk_hz = clk_get_rate(priv->clk);$ if  $\overline{(c1k \ hz \le 20000000)}$  $config = (EMAC_CLK_DIV8 \ll EMAC_NCFG_CLK_DIV_SHIFT);$ else if (clk hz  $\leq$  40000000) config =  $(EMACCLK DIV16 << EMAC NCFG CLK DIV SHIFT);$ else if (clk hz  $\overline{\le}$  = 80000000) config =  $(EMACCLK DIV32 << EMAC NCFG CLK DIV SHIFT);$ else config = (EMAC CLK DIV64  $\lt\lt$  EMAC NCFG CLK DIV SHIFT);  $raw_w$ ritel(config, priv->regs + EMAC\_NCFG);

Of course, in the remove() function, don't forget to disable and put the clock.

## **Get the MAC address**

The next initialization step is to get the MAC address from the hardware, to tell the network stack about it. According to the datasheet, the MAC address can be read from two registers:

```
#define EMAC SA1B 0x98
#define EMAC_SA1T 0x9C
```
The first one contains the low 4 bytes, the second one contains the top 2 bytes, forming the 6 bytes MAC address.

Write a function that:

- reads the MAC address (using \_\_raw\_readl)
- initialize a 6 bytes array with the MAC address
- test if this MAC address is valid using the is\_valid\_ether\_addr() function provided by the kernel. If the address is valid, copy it to the dev\_addr field of the net device structure. If the address is not valid, generate a random network address into the same dev\_addr field using the random ether  $addr()$  function, also provided by the kernel.

Now, in the probe() function, call your MAC address reading function. After returning from the function, you can add a  $print(k)$ message to print the MAC address from the dev\_addr field of the net device structure. Compile and test your module to see if it works.

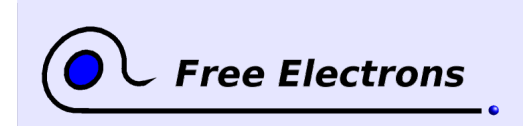

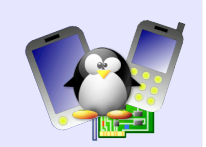

## **Access to the PHY through the MDIO bus**

The next step is to enable the connection between the Ethernet controller and the PHY. This takes place through the MDIO bus, for which the kernel provides a framework. The MDIO infrastructure will notify us of link state changes (cable connected or disconnected, full or half duplex, 10 or 100 Mbit/s, etc.). In this part, we'll just initialize the connection through this bus.

#### **MDIO bus initialization**

7

First, add a struct mii bus pointer to your private structure netdry device. Then, implement a netdry mii init() function, that performs the following steps:

- Enable the management port at a hardware level (which is used to access the MDIO bus). This is done by setting the MPE bit in the NCR register. Add the necessary #define to your driver, and use raw writel() to enable this management port.
- Allocate the struct mii bus structure using mdiobus\_alloc()
- Initialize the different fields of the mii bus structure
	- name could be set to the "NETDRV mii bus" string
	- read is a function pointer, so create an empty netdrv mdio read() function with the correct prototype. It will be used by the MDIO bus infrastructure to read data from the bus
	- write is similar, but for writing to the MDIO bus, so create an empty netdrv mdio write() function with the correct prototype
	- Initialize the id field using snprintf(mii\_bus->id, MII\_BUS ID SIZE, "%x",  $n = -\frac{1}{10}$
	- the priv pointer will be set so that it points to our struct netdrv device structure. It will be very useful to get access to our private structure in the MDIO read() and write() functions we defined before
	- the irq field of the mii bus structure must be allocated and initialized in the following way to tell the MDIO infrastructure that interrupts are not used between the PHY and the Ethernet controller: mii bus->irq = kmalloc(sizeof(int)\*PHY\_MAX\_ADDR, GFP KERNEL); for (i = 0; i < PHY\_MAX\_ADDR; i++)
		- $min$  bus->irq[i] = PHY POLL;
- Finally, register the mii bus structure using mdiobus\_register(). The MDIO bus infrastructure will then ask the PHY for its identifier, and find if a suitable PHY driver is available (see drivers/net/phy for the available drivers). As in our case, no specific PHY driver exists, the generic PHY driver implemented in drivers/net/phy/phy\_device.c will be used.

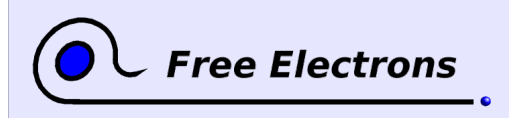

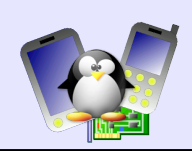

### **MDIO bus access functions**

Now, we have to implement the MDIO read and write functions. Reading and writing to the MDIO bus takes place through the Phy Maintenance Register (EMAC\_MAN), while the IDLE bit of the Network Status Register (EMAC\_NSR) tells us whether the MDIO bus is busy or not. So the read and write functions will be implemented as follows:

```
static int netdrv mdio read(struct mii bus *bus, int mii id,
                                 int regnum) 
{ 
       struct netdrv device *netdrvdev = bus->priv;
              u32 out; 
       out = (EMAC MAN SOF VALUE << EMAC MAN SOF SHIFT)(\text{EMAC\_MAN\_RW\_READ} \leq \text{EMAC\_MAN\_RW\_SHIFT})<br>
(\text{mi\_id} \leq \text{EMAC\_MAN\_PHYA\_SHIFT})             (mii_id              << EMAC_MAN_PHYA_SHIFT) | 
             (regnum              << EMAC_MAN_REGA_SHIFT) | 
                           (EMAC_MAN_CODE_VALUE << EMAC_MAN_CODE_SHIFT); 
       raw writel(out, netdrvdev->regs + EMAC MAN);
       while(! (_raw_readl(netdrvdev->regs + EMAC_NSR) &
              (1 << EMAC_NSR_IDLE_SHIFT)) 
              cpu_relax(); 
      return raw readl(netdrvdev->regs + EMAC MAN) & 0xFFFF;
} 
static int netdrv mdio write(struct mii bus *bus, int mii id,
                                   int regnum, u16 value) 
{ 
       struct netdrv device *netdrvdev = bus->priv;
              u32 out; 
       out = (EMACMANSOFVALUE << EMACMANSOF SHIFT) |
              (EMACMAN RWWRTTE < 0.0001 \leq EMACMAN RWSHIFT)             (mii_id              << EMAC_MAN_PHYA_SHIFT) | 
             (regnum              << EMAC_MAN_REGA_SHIFT) | 
                           (EMAC_MAN_CODE_VALUE << EMAC_MAN_CODE_SHIFT) | 
              \text{(value} \alpha 0 \times \text{FFF};
        raw writel(out, netdrvdev->regs + EMAC MAN);
       while(! ( raw readl(netdrvdev->regs + EMAC NSR) &
              (1 \leq \text{EMAC} NSR IDLE SHIFT))
                cpu relax();
              return 0; 
}
```
Of course, you'll have to create all the definitions for the different registers, according to the AT91SAM9263 specifications.

### **Main initialization**

Finally, we have to use this new mechanism from the probe() function of our driver. We'll first enable the clock and configure whether we're using a RMII or a MII connection with the PHY (through the EMAC\_USRIO register), and then call our netdrv mii init() function.

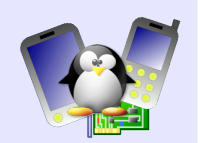

The selection between RMII or MII is done based on *platform data*. These are data attached to a platform device, that are completely specific to a given device. It allows the board definition file to transmit detailed and custom information about the device to the driver. In our case, the platform data is transmitted in the form of a eth\_platform\_data structure, defined in arch/arm/machat91/board-usb-a9263.c.

To get these platform data, we'll do the following in the probe() function (where pdev is the pointer to the platform\_device structure):

struct eth platform data \*pdata;  $p_{\text{data}} = \overline{p_{\text{dev}}}$ ->dev.platform data;

Now, we'll set bit CLKEN of register EMAC\_USRIO, and optionally set the RMII bit if the is\_rmii field of the platform data is true. Refer to the AT91SAM9263 datasheet for the registers and bits values, and use raw writel() to write to the EMAC USRIO register.

Finally, call the netdrv mii init() function.

## **Connecting the PHY and getting link change notifications**

Now that the MDIO bus is initialized, we'll be able to actually connect the PHY. This will allow us to register a callback that will get called when something changes: link goes up or down, switching from half to full duplex, speed changing from 10 to 100 Mbit/s, etc.

First, let's add a struct phy\_device to our private data structure. We'll also add fields to store the current speed and duplex status:

```
struct phy device *phydev;
unsigned int speed;
unsigned int duplex;
```
This will point to the PHY we're using. Then, we'll implement a netdrv mii probe() function. The first step is to scan the detected PHYs to get the phy device of our PHY:

```
for (phy addr = 0; phy addr < PHY_MAX_ADDR; phy_addr++) {
      if (netdrvdev->mii bus->phy_map[phy_addr]) {
             phydev = netdrvdev->mii bus->phy map[phy_addr];
             break; 
      } 
} 
if (! phydev)
      return -1;
```
Now, we will connect the PHY to our Ethernet controller using phy connect(), and set pass a netdrv handle link change() callback that will be called when the link status changes.

```
pdata = netdrvdev->pdev->dev.platform data;
if (pdata && pdata->is rmii) {
      phydev = phy connect(netdrvdev->dev,
                           dev name(&phydev->dev),
                           &netdrv handle link change,
                           0, PHY INTERFACE MODE RMII);
```
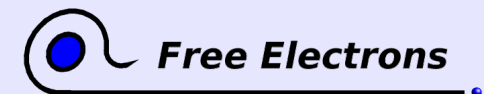

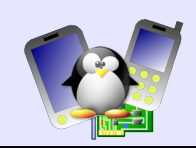

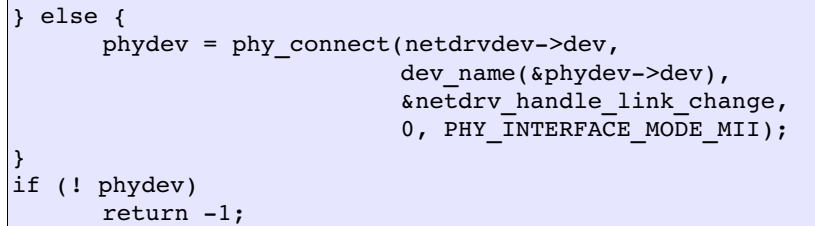

Finally, we will set the list of supported and advertised features of our PHY to the basic features, and initialize the phydev, speed and duplex fields of our private structure to sane values:

```
phydev->supported &= PHY BASIC FEATURES;
phydev>advertising = phydev>supported; 
priv->speed = 0;priv-<del>du</del>plex = -1;priv->phydev = phydev;
```
Our function is now done. Don't forget to call it from netdrv mii init() !

The last step is to implement the netdrv\_handle\_link\_change() callback. This function will look at the phydev->link, phydev->speed and phydev>duplex values, and update accordingly the FD (Full-Duplex) and SPD (Speed) bits of the Network Configuration Register (NCFGR).

First case to handle, when the link is up, we check if phydev >speed and phydev>duplex are different from the one we saved in our private structure. If yes, then we update the NCFGR register, and save the new values in our private structure:

```
if (phydev>link) {
       if ((priv>speed  != phydev>speed) ||
                (priv>duplex != phydev>duplex)) {
              u32 reg;
              reg = \text{raw readl(priv->regs + EMAC NCFGR)};
              reg \&= \sim ((1 \leq K) \times (1 \leq K) \times (1 \leq K) \times (1 \leq K))(1 \leq \texttt{EMAC}_NCFGR_FD_SHIFT));if (phydev->duplex)
                      reg |= (1 \leq EMAC NCFGR FD SHIFT);
              if (phydev->speed == SPEED 100)
                     reg |= (1 << EMAC NCFGR SPD SHIFT);
               raw_writel(reg, priv->regs + EMAC_NCFGR);
              priv>speed = phydev>speed;
              priv>duplex = phydev>duplex;
       }
}
```
The next case to handle is when the link goes down. Here we simply reset the speed and duplex field of our private data structures, so that next time the link goes up, they have sane default values:

```
else {
       priv\rightarrow speed = 0;priv-\nduplex = -1;}
```
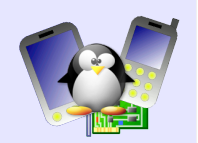

# **DMA buffers allocation, initialization and cleanup**

We'll continue our work on the network driver by writing three auxiliary functions that we will use later:

- netdrv alloc consistent(), to allocate the DMA buffers
- netdry free consistent(), to free the DMA buffers
- netdrv init rings(), to initialize the DMA rings

First, have a read of section 41.3.2 of the AT91SAM9263 datasheet. It explains how DMA works with the Ethernet controller.

Basically, we need two rings of DMA buffer descriptors, one for the reception buffers and one for the transmission buffers. These descriptors are 8 bytes long, with 4 bytes for the address of the DMA buffer, and 4 bytes for various control flags. So let's define a structure for these descriptors:

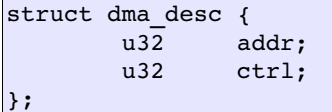

For the reception, we also need to allocate the DMA buffers themselves. According to the datasheet, their size is 128 bytes, therefore we define

```
#define RX_BUFFER_SIZE          128
```
We will arbitrarily decide that our reception ring contains 512 DMA buffers (and descriptors !), so let's define

#define RX\_RING\_SIZE 512

Therefore, the memory size to allocate for the reception DMA descriptors is

#define RX\_RING\_BYTES (sizeof(struct dma\_desc) \* RX\_RING\_SIZE)

Now, for the transmission, the buffers will be allocated by the kernel, since there are filled by userspace applications with the payload. For transmission, we will have 128 DMA descriptors, so let's define that and compute the amount of memory needed to store these descriptors:

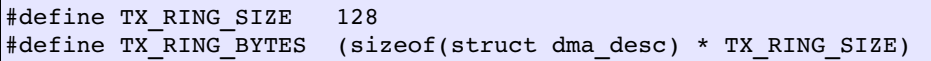

In addition to the DMA descriptors required by the hardware, we will also need to keep track of which packet is being transmitted through a given DMA descriptor, and where it is mapped in DMA memory. So, we define another structure, struct ring\_info, which is not hardware-related, and is only used internally by our driver. We will later allocate TX\_RING\_SIZE elements of this structure:

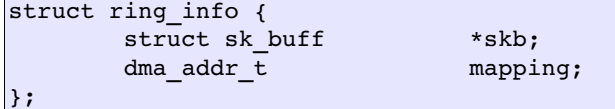

The struct sk buffer is a pointer to the packet being transmitted, while the dma addr t is the DMA address at which the packet contents were mapped prior to the beginning of the transmission.

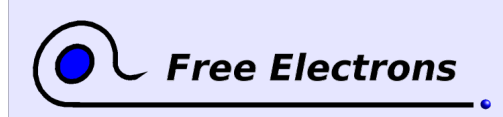

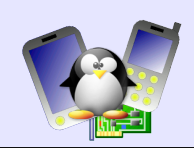

We also need a few additional fields in our private structure, struct netdrv\_device:

- struct dma descs \*rx ring, which will contain the ring of reception DMA descriptors
- void \*rx buffers, which will contain the reception buffers themselves
- struct dma desc \*tx ring, which will contain the ring of transmission DMA descriptors
- struct ring info \*tx skb, which will contain the array of struct ring info used to keep track of transmission DMA descriptors
- dma addr t rx ring dma, the DMA address of the reception ring (DMA addresses might be different from CPU addresses)
- dma  $addr$  t tx ring dma, the DMA address of the transmission ring
- dma\_addr\_t rx\_buffers\_dma, the DMA address of the reception buffers
- three unsigned integers, rx\_tail, tx\_head and tx\_tail, that will be used to keep track of the consumption of the two rings of DMA descriptors

Now that the data structures are in place, let's create the allocation function, netdrv alloc consistent(). We will do four allocations:

- 1. Allocation of the array of struct ring\_info, which can be done with normal memory allocation (kmalloc) since these informations are not going to be used by the Ethernet controller
- 2. Allocation of the reception DMA descriptors. Since they are shared with the Ethernet hardware, they must be allocated in a coherent way with dma\_alloc\_coherent().
- 3. Allocation of the transmission DMA descriptors. Same as the reception DMA descriptors.
- 4. Allocation of the reception buffers. Same as the reception DMA descriptors.

Write the netdry alloc consistent() function, and make it fill the tx skb, tx ring, rx ring, rx buffers, rx ring dma, tx ring dma, rx buffers dma members of our private structure netdry device. Make sure you get the error handling correct.

Similarly, write the netdrv free consistent() function that does the opposite, using kfree() and dma\_free\_coherent().

Finally, we'll write a netdry init rings() function to initialize the two rings, according to the datasheet specification.

For the reception ring, we'll initialize each descriptor with the address of the corresponding reception buffer. The last descriptor will have the WRAP bit of the addr field set, to indicate it is the last descriptor:

```
addr = priv->rx buffers dma;
for (i = 0; i < RX RING SIZE; i++) {
     priv->rx ring[i].addr = addr;
```
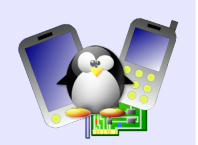

```
      priv>rx_ring[i].ctrl = 0; 
       addr += \overline{RX} BUFFER SIZE;
} 
priv->rx ring[RX RING SIZE - 1].addr |=(1 \leq \text{EMAC} DMA RX WRAP SHIFT);
```
For the transmission ring, we'll initialize all addresses to zero (since we don't yet have packets to transmit!), and we will set the USED bit in the ctrl field to indicate that these descriptors are owned by the CPU and not the Ethernet controller. Similarly to reception descriptors, the last transmission descriptor will have its WRAP bit set to indicate it's the last. Be careful, in reception descriptors, this bit is part of the addr field while for transmission descriptors, it is part of the ctrl field.

```
for (i = 0; i < TX RING SIZE; i++) {
       priv->tx ring[i].addr = 0;
       priv->tx_ring[i].ctrl = (1 \ll EMAC)DMA_TX_USED_SHIFT);
\overline{\phantom{a}}priv->tx ring[TX_RING_SIZE - 1].ctrl |=(1 \leq \epsilon \text{EMAC}DMA TX WRAP SHIFT);
```
Finally, reset the tx head, tx tail and rx tail fields:

priv->rx tail = priv->tx head = priv->tx tail = 0;

## **Hardware reset and initialization**

Obviously, to do hardware initialization, we need a set of register addresses definitions:

- The transmit status register (TSR) #define EMAC\_TSR 0x14
- The receive buffer queue pointer (RBQP) #define EMAC\_RBQP 0x18
- The transmit buffer queue pointer (TBQP) #define EMAC TBQP 0x1C
- The reception status register (RSR) #define EMAC\_RSR 0x20
- The interrupt status register (ISR) #define EMAC\_ISR 0x24
- The interrupt enable register (IER) #define EMAC\_IER 0x28
- The interrupt disable register (IDR) #define EMAC\_IDR 0x2C

In addition to these, bit definitions are needed:

- For the Network Configuration Register (NCR), we need the bits to enable transmission and reception #define EMAC\_NCR\_RE\_SHIFT 2 #define EMAC\_NCR\_TE\_SHIFT 3
- For the interrupt enable register (IER), we need the bits to enable interrupts on transmission and reception completion #define EMAC\_IER\_RCOMP\_SHIFT 1 #define EMAC\_IER\_TCOMP\_SHIFT 7

Now, write a netdry reset hw() function that:

13

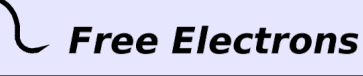

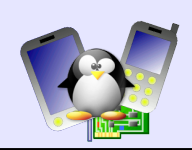

- Set all bits to one in the Transmit Status Register
- Set all bits to one in the Reception Status Registered
- Set all bits to one in the Interrupt Disable Register
- Read the Interrupt Status Register to clear any pending interrupt

And write a netdry init hw() function that:

- Calls netdrv reset hw()
- Sets the correct values in the Transmit Buffer Queue Pointer and Reception Buffer Queue Pointer registers
- Enable reception and transmission in the Network Configuration Register
- Enable the transmission and reception completion interrupts in the Interrupt Enable register

Of course, these functions will be used later.

## **Implement open and close operations**

These operations are respectively called when the network interface is enabled and disabled, for example using ifconfig from userspace.

First, create two empty functions, netdry open() and netdrv close(). Both functions return an integer value and take as argument a struct net device pointer. Then, register these operations in the net\_device\_ops structure previously created, under the ndo open and ndo  $\overline{c}$  lose fields:

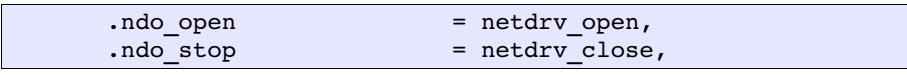

Now, let's implement these functions. In the netdrv\_open() function, we need to:

- Allocate the DMA buffers using netdrv alloc consistent()
- Initialize the DMA buffers using netdrv init rings()
- Initialize the hardware using netdrv init  $hw()$
- Start the PHY using phy start() on the PHY device that we've previously stored in our private data structure. This phy\_start() function will start polling the PHY regularly to detect link changes
- Call netif start queue() to tell the kernel that our interface is ready to operate packets

Symmetrically, in the netdry close() function:

- Call netif\_stop\_queue() to tell the kernel that our interface no longer accepts packets
- Stop the PHY using phy stop()
- Reset the hardware using netdry reset  $hw($  ) so that interupts are disabled, etc.
- Free the DMA buffers using netdrv free consistent()

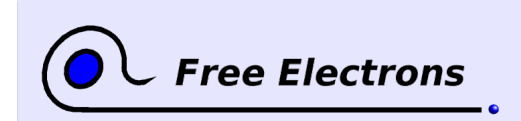

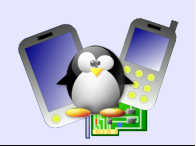

# **Introduce locking**

Until now, our driver does not implement proper locking, which might lead to incorrect concurrent access to shared resources. Therefore, we must implement locking. In this driver, a single spinlock will be used, since the concurrent accesses that must be prevented occur between the interrupt handler and the process context code.

Therefore, add a spinlock t structure to our private data structure, and initialize this spinlock with spin\_lock\_init() in the probe() method.

Then, we must use this spinlock in:

- netdrv handle link change(), with spin lock irqsave() and spin\_unlock\_irqrestore() to prevent concurrency between the execution of this function and the interrupt handler
- netdrv close(), again with spin lock irqsave() and spin\_lock\_irqrestore() to prevent concurrency between interrupts and the operation of stopping the network interface. This must be done after stopping the queue and the PHY.

## **Implement transmission**

### **Definitions**

Before implementing the transmission function themselves, let's start by adding the usual definitions:

- The TSTART bit of the Network Configuration Register, used to start the transmission of the packets stored in the Transmission Queue #define EMAC\_NCR\_TSTART\_SHIFT 9
- The transmission completion bit of the Transmit Status Register #define EMAC\_TSR\_COMP\_SHIFT 5
- The bit of the transmission DMA descriptor that tells if the current descriptor is the last buffer of the current frame. In our case, this bit will be set of all transmission DMA descriptors since we will always send a packet in a single DMA buffer #define EMAC\_DMA\_TX\_LAST\_SHIFT 15
- A macro that tells how many DMA buffers are currently available (free) in the queue #define TX BUFFS AVAIL(priv) \  $(((priv) \rightarrow tx\_tail \leftarrow (priv) \rightarrow tx\_head)$  ? (priv)->tx tail + TX RING SIZE  $-$  1 - (priv)->tx head: \  $(priv)$ ->tx\_tail -  $(priv)$ ->tx\_head - 1)
- A macro that given an index in the queue of DMA transmission buffers, returns the index of the next one #define NEXT TX(n) (((n) + 1) & (TX RING SIZE - 1))

### **The transmission entry point**

15

The entry point of our driver for the transmission of packets is the

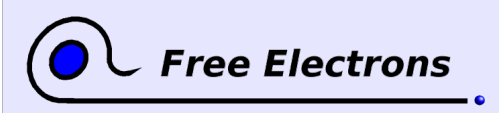

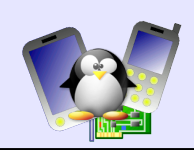

int ndo start xmit(struct sk buff \*, struct net device \*) operation. So, create an empty netdrv\_start\_xmit() function and register it in the net device ops structure.

The code of the netdry start xmit() function will manipulate the queue of DMA buffer descriptors and this queue will also be modified by the interrupt handler. Therefore, locking must be used. As the start  $xmit()$  function is guaranteed never to be called from an interrupt handler, we can directly use spin\_lock\_irq() and spin\_unlock\_irq().

Once the lock is taken, the first thing to check is if we have at least one remaining DMA buffer descriptor available to send the packet (using the  $Tx$  burfs avail macro) If not, this is really a problem since we are supposed to manage this queue and tell the kernel to stop sending packets when the queue is full. Therefore, if this happens, stop the queue with netif stop queue(), release the spinlock and return 1 (which the kernel will interpret as an error).

If we have at least one DMA buffer descriptor available, the next available is the one pointed by tx\_head in our private data structure.

The next step is to map the packet so that it can be send through DMA (we are using « streaming DMA »). It takes place using the dma\_map\_single() function, which takes as argument a struct device pointer (can be found from our private data structure), the memory area to be mapped (the pointer to the packet data is skb  $\rightarrow$ data), the length (skb- $\rightarrow$ length) and the direction of the DMA transfer (in our case a transmission to the device, so DMA TO DEVICE). The function returns a DMA address, of the type dma addr t. This is the address we must give to our device.

Then, update our internal  $tx$  skb array with the DMA address and the pointer to the SKB. This will be useful at the completion of the transmission.

Now, let's compute the value of the ctrl field of the DMA buffer descriptor:

- It must contain the length of the data to transmit, skb->len
- The EMAC\_DMA\_TX\_LAST\_SHIFT bit must be set, as all our packets are sent through a single buffer
- If the buffer we're using is the last one of the queue (tx head is equal to TX\_RING\_SIZE - 1), then the EMAC\_DMA\_TX\_WRAP\_SHIFT bit must be set

Then, initialize the addr field of the DMA buffer descriptor with the DMA address, and the ctrl field with the value computed previously. To prevent the reordering of these writes with the write that will start the transmission, add a write memory barrier after the setup of the DMA buffer descriptor.

Then, update the tx head to the next available transmission buffer so that further calls to start  $xmit()$  will use another buffer (hint: use the NEXT\_TX macro).

Finally, start the transmission by setting the EMAC NCR TSTART SHIFT bit of the Network Configuration Register. Be careful not to change the value of other bits in this register !

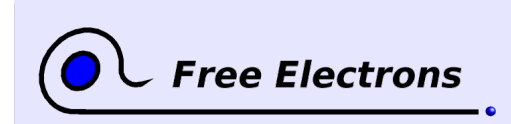

Before the end of the function, we must tell the kernel if we still have DMA buffer descriptors available to accept new packets. Test the number of DMA buffer descriptors available, and call netif stop queue() if needed.

### **Transmission completion**

The completion of the transmission will of course be notified by an interrupt. So, when an interrupt is raised, we will check if it's due to a transmission completion, and if so, we will unmap the DMA buffer, mark it as available, and potentially signal the kernel that we are ready again to send more packets.

So, the first part takes place in the interrupt handler, netdry interrupt(). First, we need to test if the interrupt really originates from our device. To do so, read the EMAC\_ISR (Interrupt Status Register), and if it's 0 (no interrupt pending), then simply return IRQ\_NONE to the kernel.

Otherwise, take our spinlock, so that the execution of the code of our interrupt handler is protected against concurrent access. Using the spin lock() and spin unlock() variant is sufficient, since our interrupt is already guaranteed to be disabled.

Then, we have to loop until the EMAC\_ISR register is 0. This register gets reset to 0 when it's read, so there's no need to reset bits manually in it. However, this also mean that you must save and use the value of the register as it was in the first test at the beginning of the interrupt handler.

In the loop, test if the bit EMAC IER TCOMP SHIFT bit is set, which notifies a transmission completion. If so, call a new netdry  $tx()$ function that will take care of finishing the transmission process.

Now, let's implement the netdrv\_tx() function. This function should:

- Verify in the Transmit Status Register that a transmission completion occurred. To do so, one must
	- Read the EMAC\_TSR register
	- Write the read value into the EMAC\_TSR register to clear the bits (according to the controller specification, writing with a bit set actually clears the bit in the register)
	- Test if the EMAC\_TSR\_COMP\_SHIFT bit is set, and if not, return
- Test all DMA buffer descriptors (in a loop), for the tail (pointed by  $tx$  tail) to the head (pointed by  $tx$  head). Remember to use  $NEXTTX()$  to compute the index of the next DMA buffer descriptor in the queue. For each descriptor, we will:
	- Use a read memory barrier to make sure that what we will actually read is what has been set by the device into the DMA descriptor
	- Test the EMAC DMA TX USED SHIFT bit. If it isn't set, then we have to stop the loop over the DMA descriptors, since it means that we reached a DMA descriptor whose transmission hasn't been completed by the controller
	- Unmap the SKB using dma unmap single()

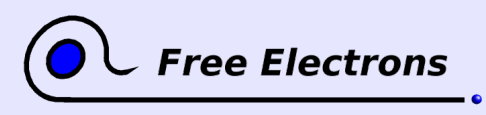

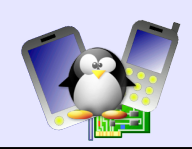

- Free the SKB using dev\_kfree\_skb\_irq()
- Reset the SKB pointer in our private tx skb[] array.
- At the end of the loop, update tx tail so that it points to the DMA descriptor to be analyzed at the next transmission completion interrupt.
- Finally, if the queue was stopped (which can be tested using netif queue stopped()) and if we have enough transmit buffers available (say 32), then tell then kernel to start sending packets again using netif wake queue().

With this transmission infrastructure in place, your system should be able to send packets. You can test with Wireshark on your host PC, and try to ping the host PC from the target. Ping will not work of course (due to the lack of reception support), but Wireshark should see ARP requests coming from the target.

### **Implement reception**

The last (but not least!) part of our driver is obviously to implement the reception support.

The reception of packets is notified through an interrupt, so in the interrupt handler, we'll add a call to a netdrv\_rx() function. This function will go through the list of DMA descriptors, and find the ranges of DMA descriptors that correspond to a packet. For each of these ranges, a netdry rx frame() function will be called to handle the reception of a packet. Here, we have a difference between transmission and reception: on the transmission side, eack packet is completely sent through a single DMA buffer and descriptor, while on the reception side, DMA buffers are limited to 128 bytes, so multiple reception DMA buffers are usually needed to store the contents of a network packet.

### **Definitions**

As usual, additional definitions are needed:

- Bit definitions for the DMA reception descriptors
	- #define EMAC\_DMA\_RX\_USED\_SHIFT 0 This bit is set to one in the address field of the DMA descriptor by the device when the DMA buffer has been filled with data
	- #define EMAC\_DMA\_RX\_SOF\_SHIFT 14 This bit is set to one in the control field of the DMA descriptor by the device when the data in this DMA buffer is the beginning of a network packet (SOF stands for Start of Frame)
	- #define EMAC\_DMA\_RX\_EOF\_SHIFT 15 This bit is set to one in the control field of the DMA descriptor by the device when the data in this DMA buffer is the end of a network packet (EOF stands for End of Frame)
- As the Ethernet header is 14 bytes in size and for performance reasons, it's better to have the IP header wordaligned, many Ethernet drivers allocates two additional bytes in each packet and shift by two bytes the Ethernet header. So

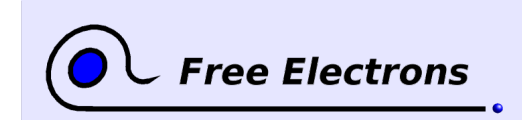

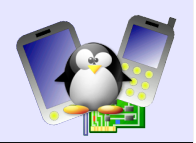

we define a constant RX\_OFFSET: #define RX\_OFFSET 2

A macro NEXT RX(), implemented just like NEXT TX() except that it wraps at RX\_RING\_SIZE instead of TX\_RING\_SIZE.

### **In the interrupt handler**

The work in the interrupt handler is simple: after the test for the transmission completion, add a similar test on the EMAC IER RCOMP SHIFT bit, and if this bit is set, call netdrv  $rx()$ .

### **The netdrv\_rx() function**

In this function, loop over the DMA descriptors starting at the reception tail (rx\_tail), and so the following things:

- Call  $rm$  () to make sure that what you're reading from the DMA descriptors will be correct
- If the EMAC DMA RX USED SHIFT bit in the address field of the current  $\overline{DMA}$  descriptor isn't set, then we have reached the last received DMA buffer, and we can break out of the loop
- If the EMAC DMA RX SOF SHIFT bit in the control field of the current DMA descriptor is set, then the current DMA buffer is the beginning of a new packet. Store the index of the current DMA descriptor in a variable, so that we remember what is the first DMA buffer of the current packet
- If the EMAC DMA RX EOF SHIFT bit in the control field of the current DMA descriptor is set, then the current DMA buffer is the end of the current packet. So now, we have the index of the beginning of the packet (saved previously) and the index of the end of the packet. With these two informations, we call our netdry rx frame() function to handle the reception of a complete packet

After the loop, remember to update the rx tail properly.

### **The netdrv\_rx\_frame() function**

This function is in charge of allocating an SKB from the network stack, filling it with the packet data, and submitting the SKB for analysis to the network stack.

At the beginning of the function, let's compute the length of the received packet. This length is store in the 11 low-order bits of the control field of the last DMA descriptor containing the packet.

Then, we ask the kernel to allocate a SKB for us, using dev alloc skb(). This function takes a length as argument, which must be the length of the received packet plus the RX\_OFFSET used to make sure the IP header will be word-aligned. Of course, check that the allocation was successful. If it isn't, the packet is simply dropped, but don't forget to mark the DMA descriptors of the packet as unused by clearing the EMAC\_DMA\_RX\_USED\_SHIFT bit of the address field.

Then, we need to set-up the SKB:

• tell the kernel that the first two bytes of the packets are to be ignored using skb reserve(skb, RX OFFSET).

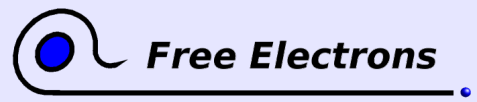

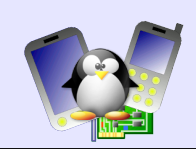

- Tell the kernel that our device didn't do any verification of the packet checksums (some devices do this directly in hardware). This is done using  $skb$ ->ip summed = CHECKSUM\_NONE.
- Tell the kernel how much data we will put in our SKB using skb put() with the packet length as argument

Once our SKB is setup, let's go through the different DMA buffers that contain the data of our packet and handle them in a loop that does:

- Computes the length of the data available in the current DMA buffer. Usually it's the size of the buffer, RX\_BUFFER\_SIZE, except for the last one !
- Copy data from the DMA buffer to the SKB, using skb copy to linear data offset(). The arguments of this function are: the SKB pointer, the offset in the SKB at which the data should be copied, the location from which the data should be taken, and the length of the data to copy
- Clear the EMAC\_DMA\_RX\_USED\_SHIFT bit in the DMA descriptor, to mark the corresponding DMA buffer as available again for future receptions

At the end of the function, we must compute the protocol of the packet that has been received and store it in the SKB: skb >protocol = eth type trans(skb, priv->dev).

```
And finally, submit the received packet to the kernel using
netif rx().
```
Now, your driver should be working, and network traffic should go back and forth between the target and the rest of the world. Congratulations!

## **Improvements**

Compared to the official driver for this Ethernet controller as available in the kernel, our driver lacks a few features:

- No support for NAPI, which allows to limit the interrupt rate when the network traffic increases significantly
- No support for the ethtool API, which allows userspace applications to get informations about the status of the link and to configure a few settings
- No support for the statistics (packets received/sent, bytes received/sent, errors, etc.)
- No support for promiscuous mode and for the multicast filters
- No proper management of errors communicated by the Ethernet controller